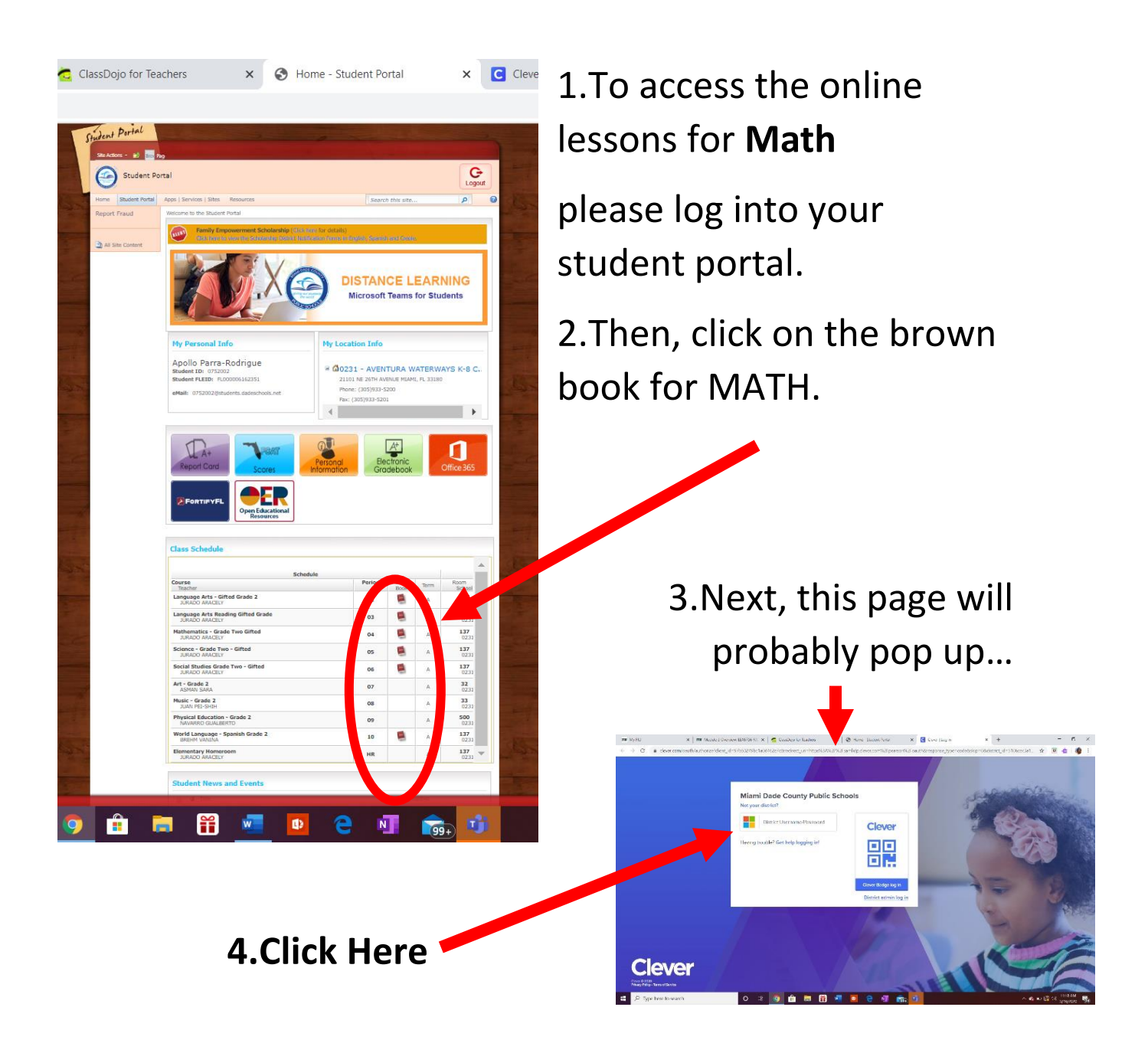

5. You will be asked to log into clever.

**Your username will be:** [studentIDnumber]@dadeschools.net

*\*You MUST write @dadeschools.net after the ID number*

**Your password** will be the same password as you use for logging into your student portal.

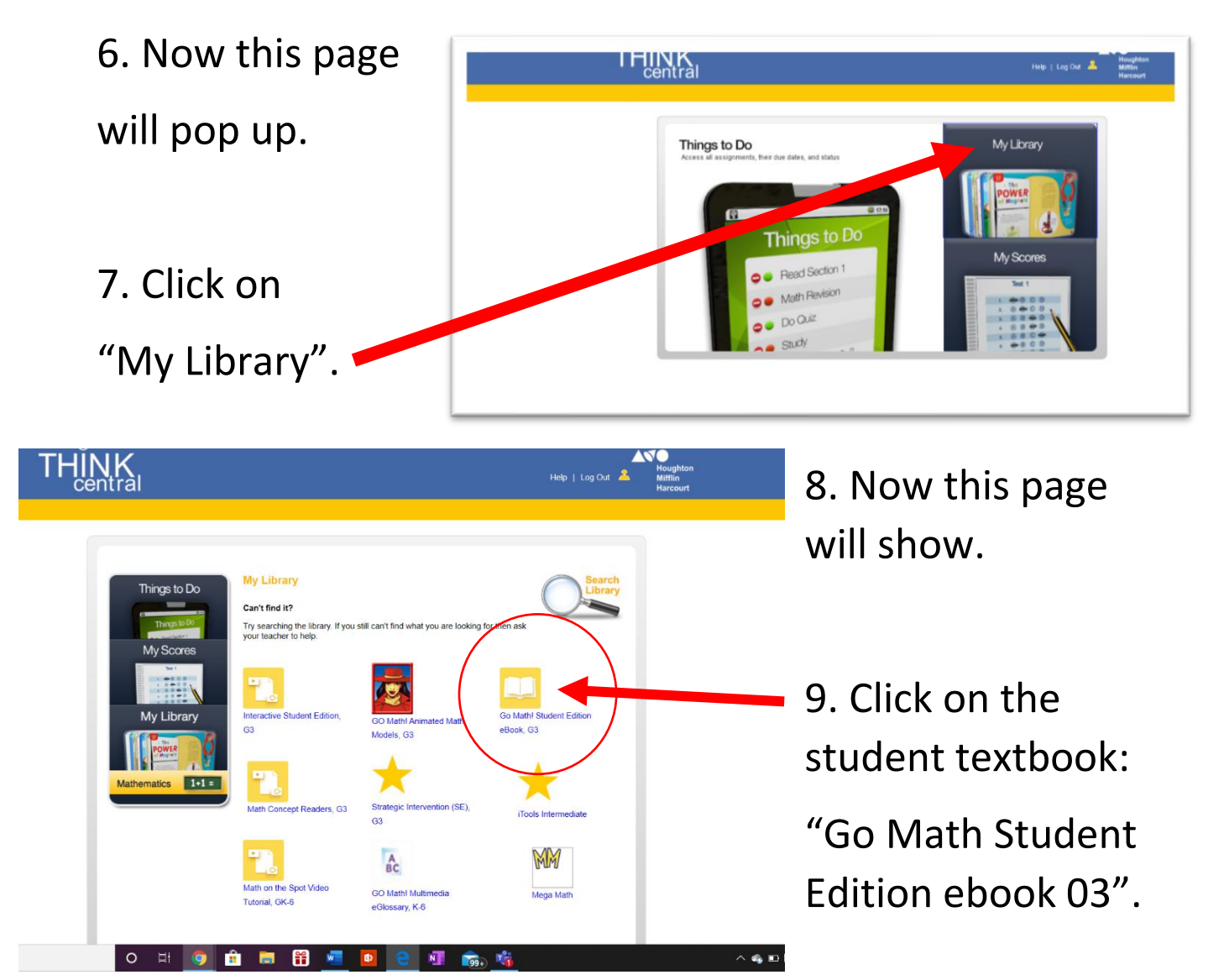

10. The book should now be on your computer. I will let you know what pages to work on. You will need to click on the top to type in the page you want to jump to.

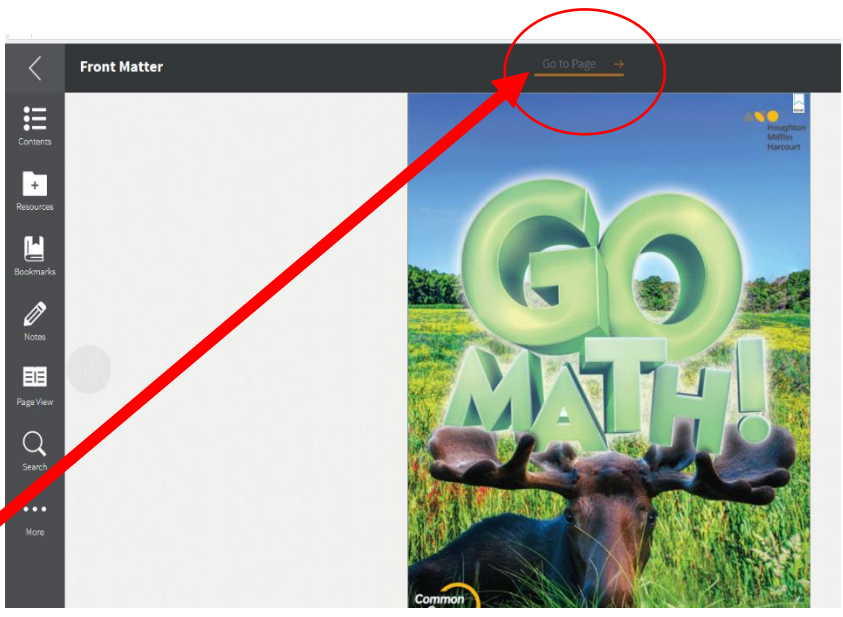